**Cancellations and Corrections Created on April 4, 2005** 

# COPYRIGHT & TRADEMARKS

Copyright  $^{\circ}$  2003 by Global Knowledge. All rights reserved. Information in this document is subject to change without notice and does not represent a commitment on the part of Global Knowledge.

> Global Knowledge Knowledge Products Division http://globalknowledge.com 475 Allendale Road, Suite 102 King of Prussia, PA 19406  $+1$  (610) 337-8878

# **Table of Contents**

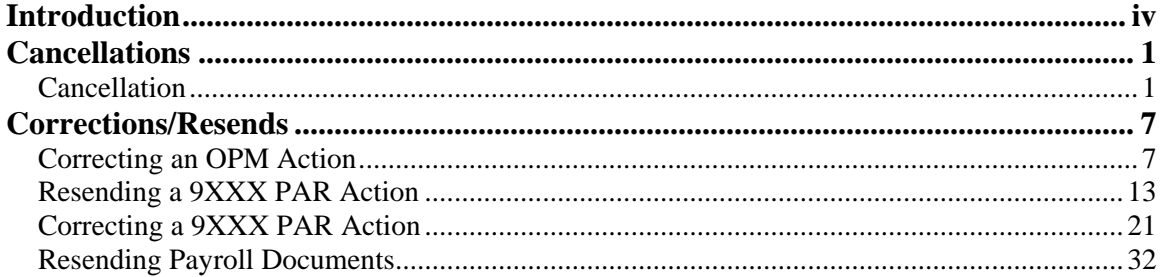

## **Introduction**

Cancellations and corrections covers the process used to correct or cancel previously issued personnel actions. Included in this topic is the process for handling OPM personnel actions and non-SF-50 actions in EHRP. Resending an action applies to actions that failed DFAS nightly edits and need to be updated and flagged for the system to resend with the next nightly batch process.

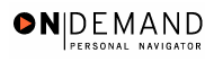

## **Cancellations**

An action may need to be cancelled because a decision orders an action to be rescinded or withdrawn or because the action should never have occurred. In EHRP, cancellations are made in the **Cancellation** page group with a NOA code of 001-0.

## **Cancellation**

#### **Introduction**

An action may need to be cancelled because a decision orders an action to be rescinded or withdrawn or because the action should never have occurred. In EHRP, cancellations are made in the **Cancellation** page group with a NOA code of 001-0.

### **Procedure**

The following steps detail the procedure for processing a cancellation.

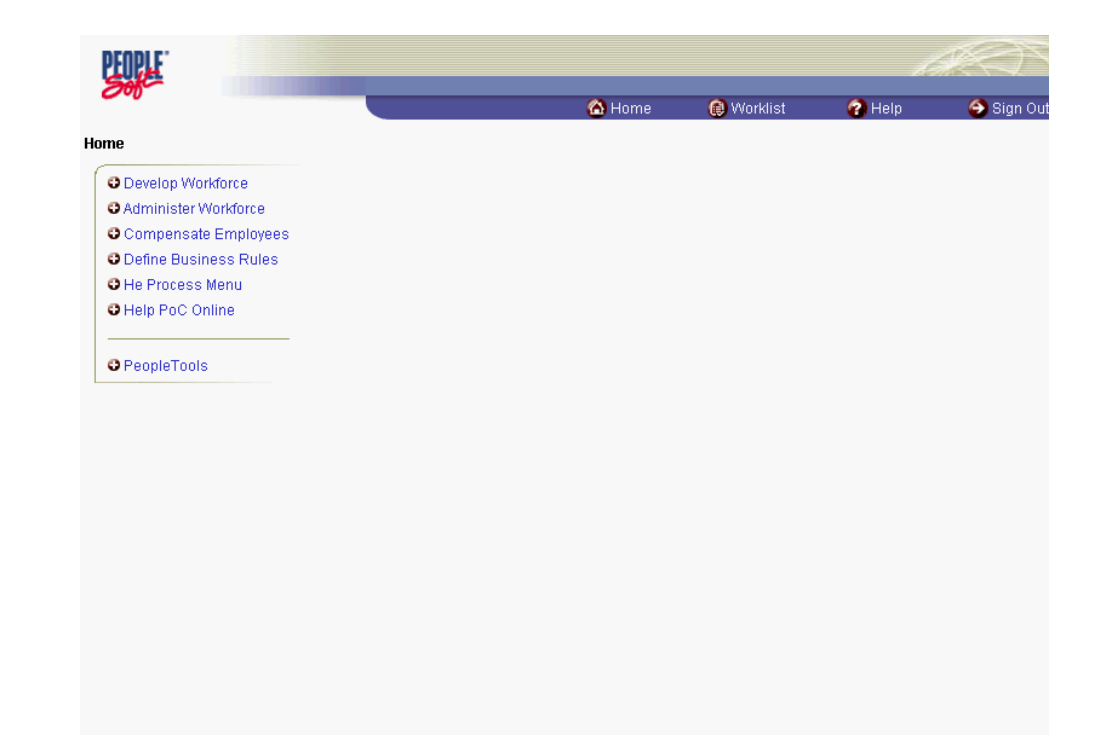

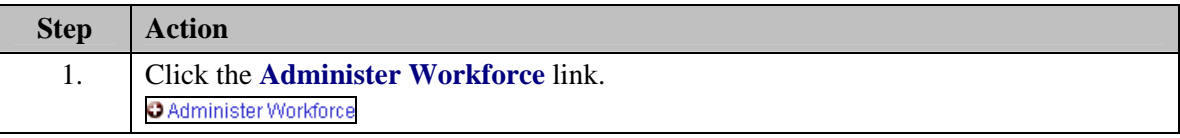

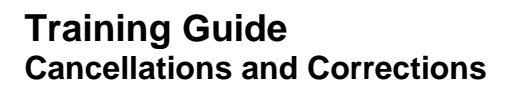

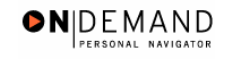

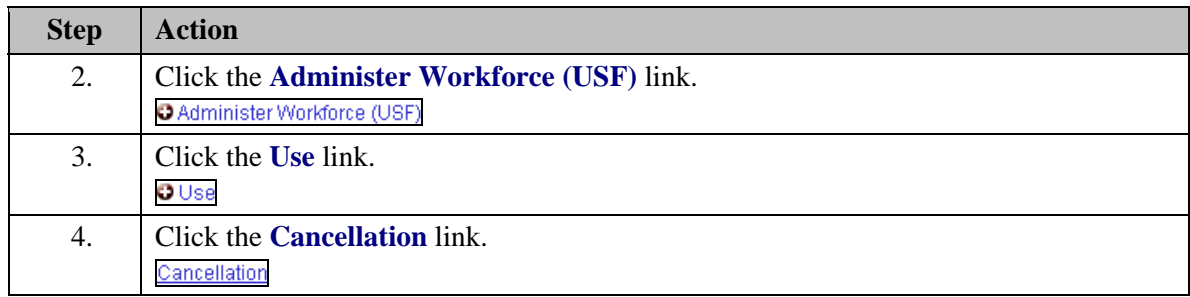

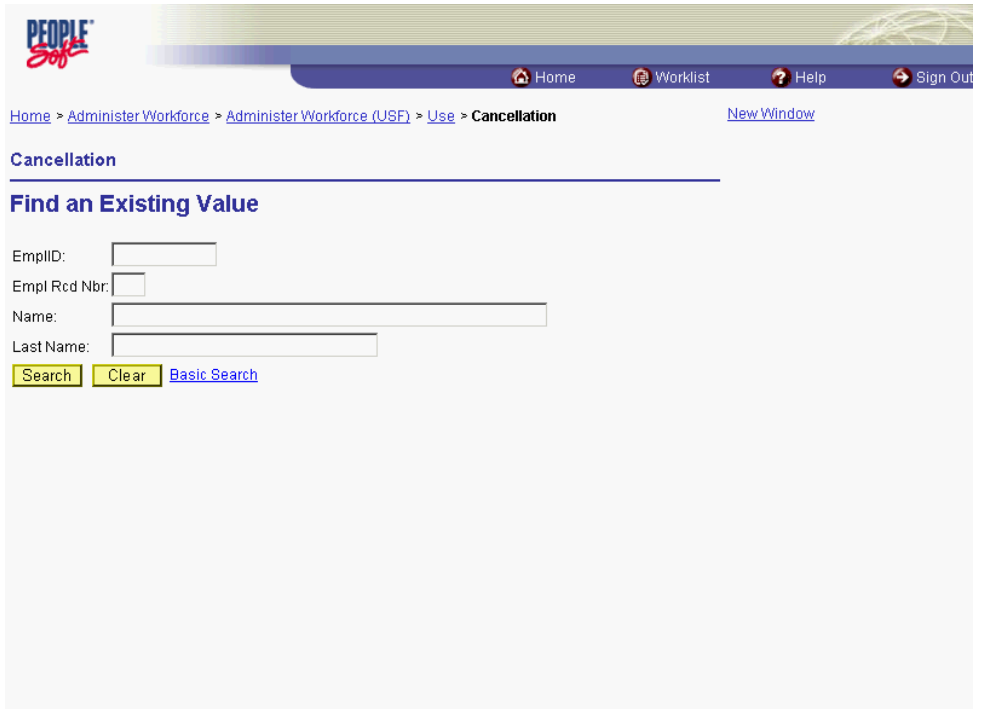

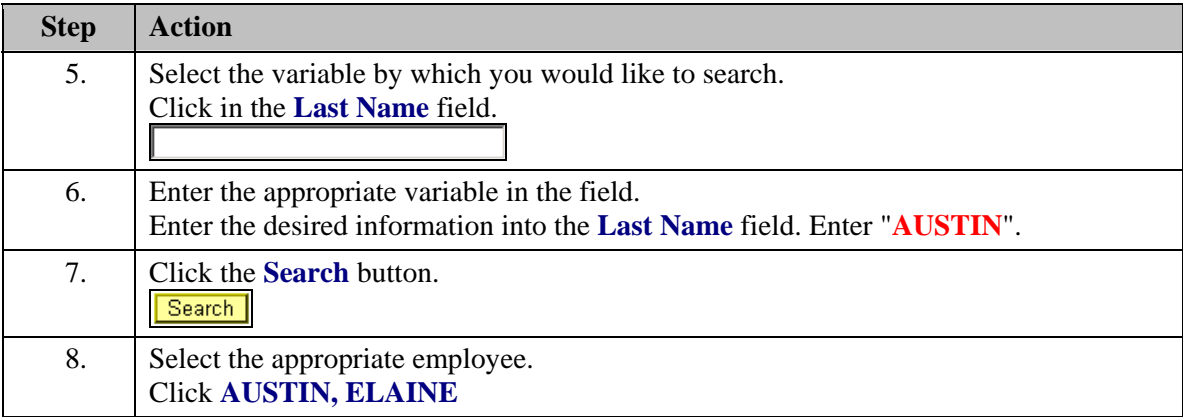

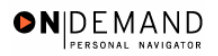

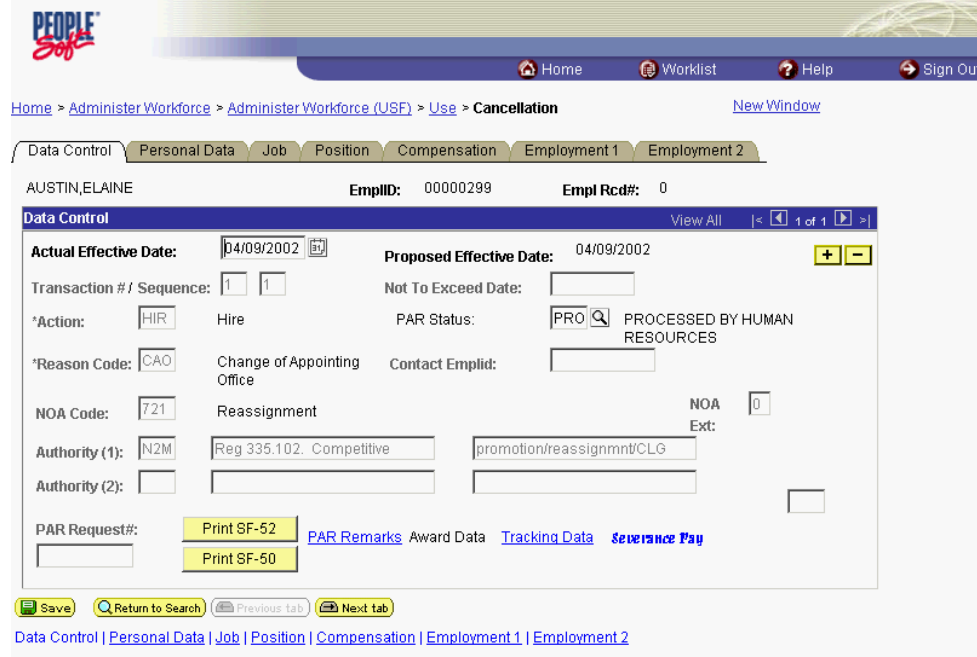

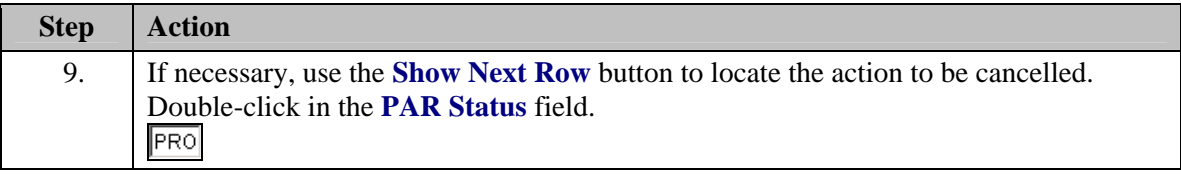

The salary and step must be returned to the lower salary grade and step if an increase or promotion action is being cancelled. The employee must be returned to the status they occupied prior to the action that was cancelled.

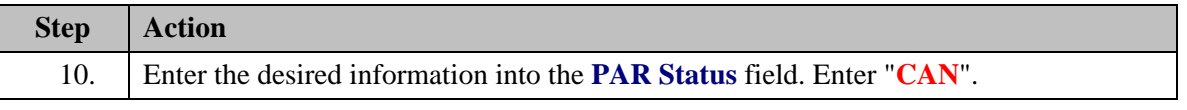

X NOTE: **DO NOT INSERT A NEW ROW FOR THIS CANCELLATION ACTION!**  Change the PAR Status on the **existing** row. If a new row is inserted, you will receive a sequencing error message. NOTE: Upon entering the CAN PAR Status, the NOA code will populate automatically behind the scenes.

 $\alpha$ 

◈

The Look Up icon represents a look-up prompt. Clicking this button will allow you to look up all possible entry options for this field.

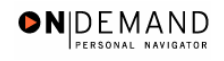

### **Training Guide Cancellations and Corrections**

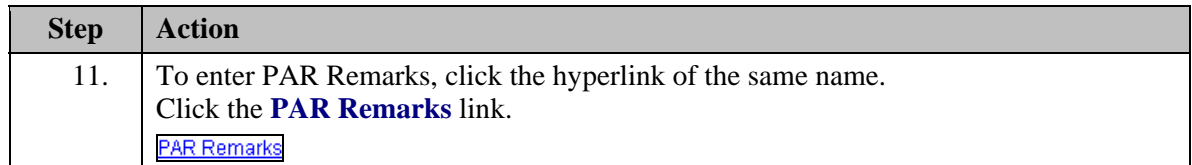

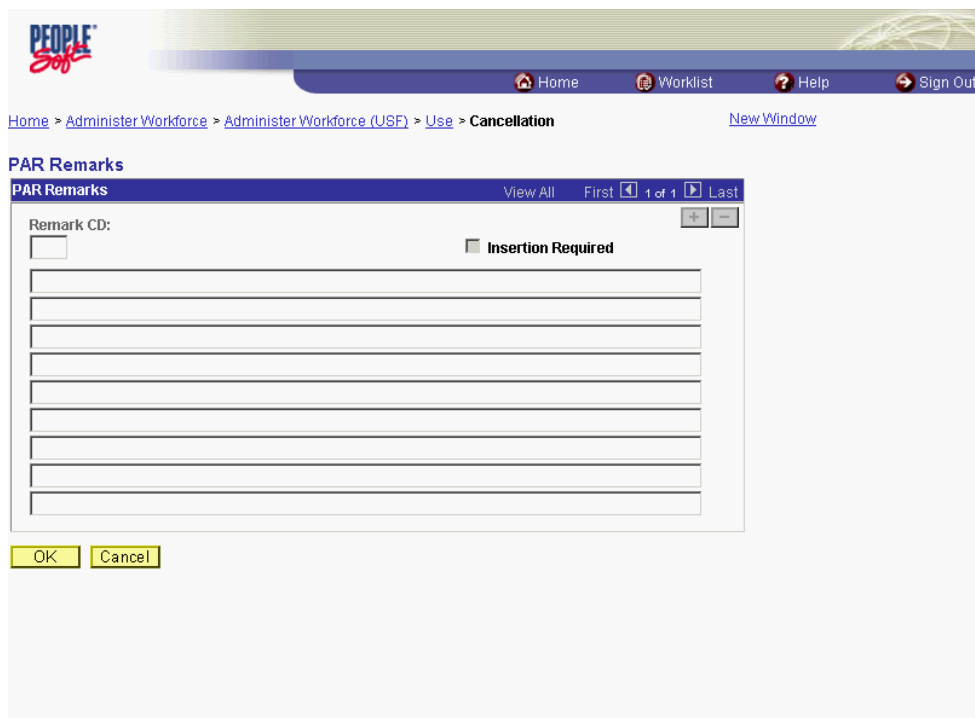

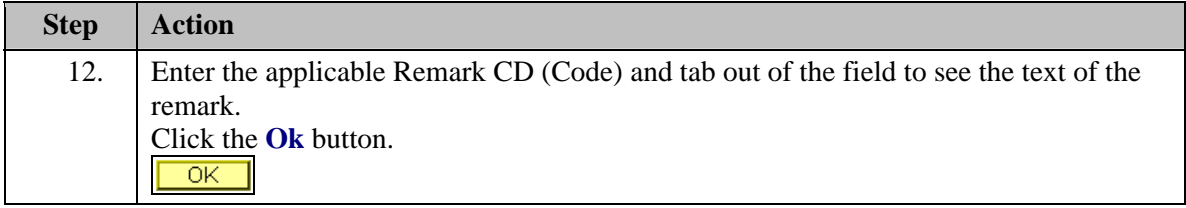

И

◈

NOTE: To add additional remarks, use the **Add a new row button** to insert a row.

NOTE: If the **Remark CD** contains a "\*\*\*\*", you must replace the asterisks with specific information. (i.e. this field may prompt you to enter date)

NOTE: To enter freeform remark, enter "ZZZ" in the **Remark CD** field in sentence format. Text should fill the line. Once the line is filled, move to the next line. There is no autowrap feature. Do not hyphenate across lines. If a word requires hyphenation, move it to the next line. Do not use bullets or dashes. The "ZZZ" remark can only be used once for each personnel action.

NOTE: Within the EHRP system, there is no limit to the number of remarks that can be captured.

The system does not generate or suggest mandatory remarks that need to be entered in accordance with the NOA Code you are processing. Use the appropriate remarks based on OPM processing guidelines. There will no longer be HHS specific comments for entry, except for the freeform ZZZ.

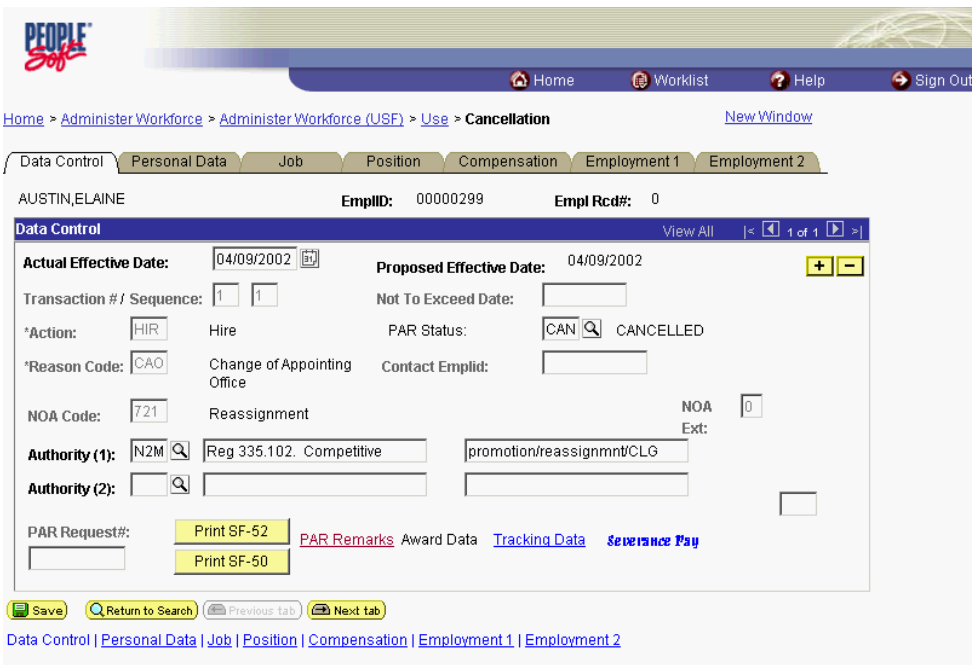

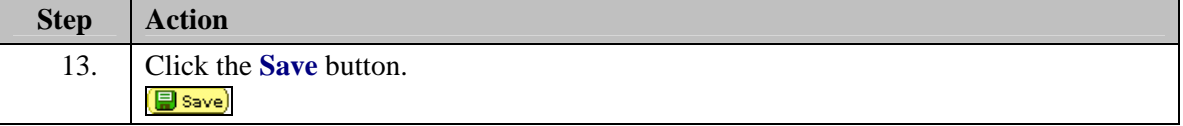

Z

◈

NOTE: Another action may not be created or a new row for that action may not be inserted until the user scrolls down to the action prior to the cancellation.

NOTE: An SF-50 may be printed as a verification of this cancellation action. The SF-50 will display the correct NOA code for a Cancellation (001)

In a prior row cancellation situation, if the cancellation results in required corrections to the following rows, a correction must be performed on those rows.

◈ If the conversion row is the only OPM row in the employee's record, before performing the cancellation, you must enter an OPM NOA from the Impact system which took place prior to the conversion from Impact to EHRP. Since the effective date on the employee's job code and position information is the conversion date, the job code and position information would also need to be modified to reflect the effective date of the earlier OPM action. Then you may proceed to cancel the conversion action.

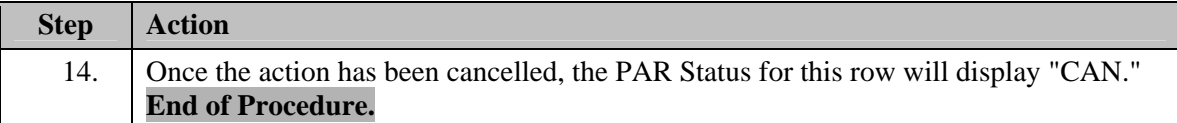

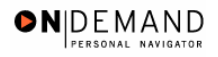

## **Corrections/Resends**

The user will have the capability to make corrections to the employees' data. This section details the steps to make corrections to OPM and non-OPM actions.

## **Correcting an OPM Action**

#### **Introduction**

Any OPM action that fails DFAS edits or needs to be corrected must be corrected using the NOA code 002-0. These changes will also be reported to OPM. Follow instructions in the OPM Processing Guide and make sure that the required remarks are included. DFAS requires a copy of SF-50's for all 002-0/Correction actions.

### **Procedure**

The following steps detail the procedure for making a correction.

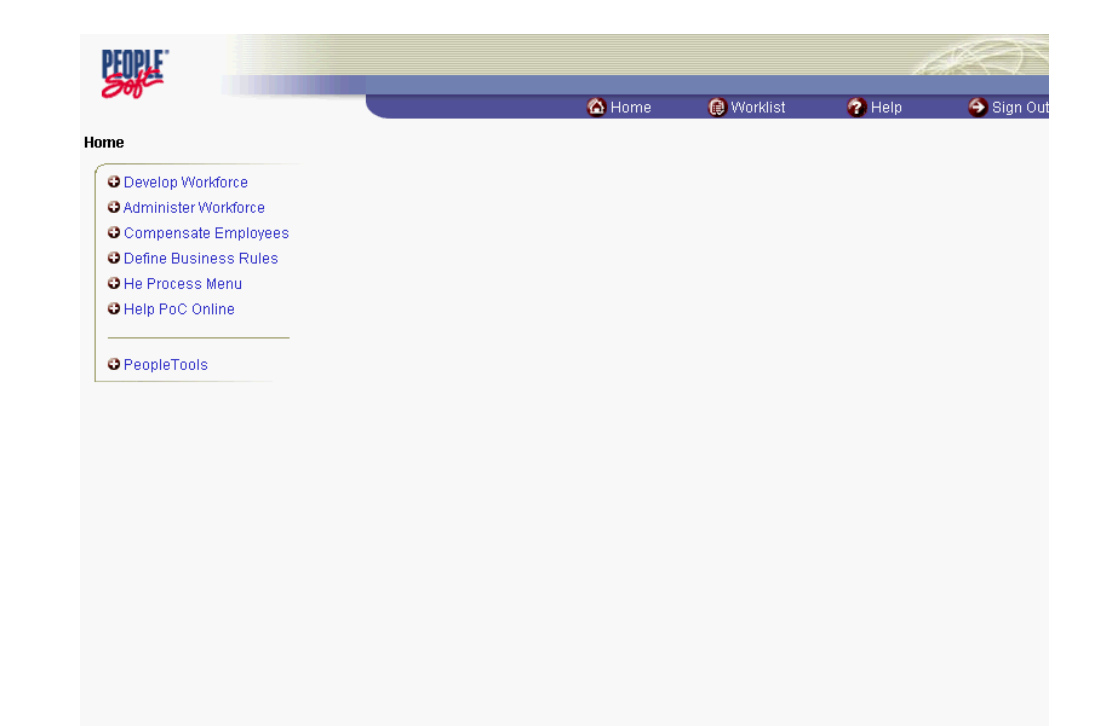

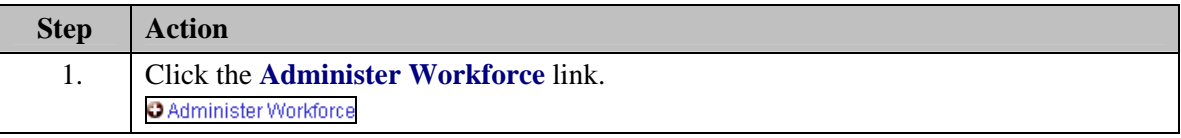

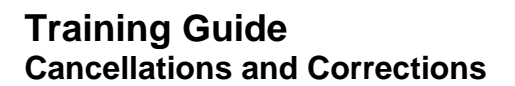

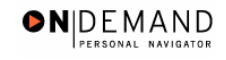

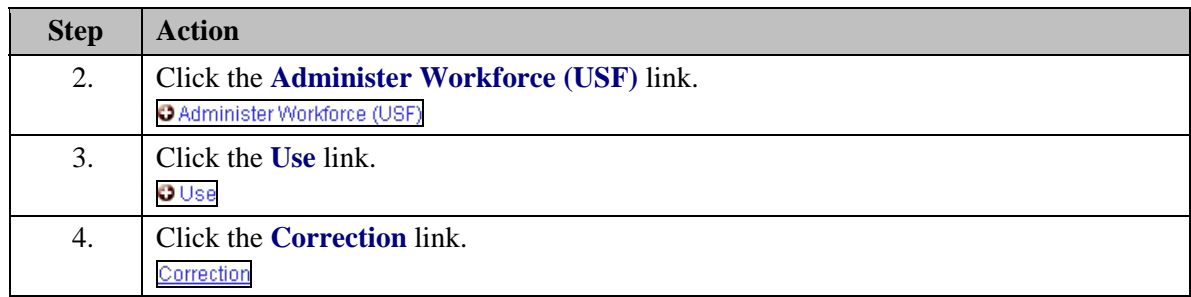

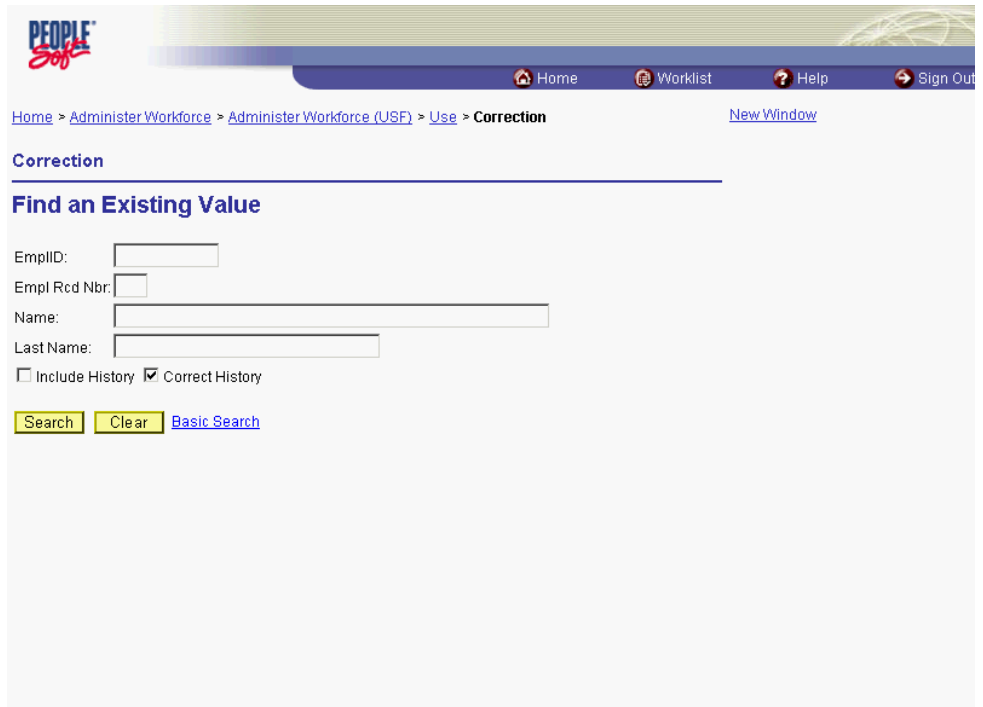

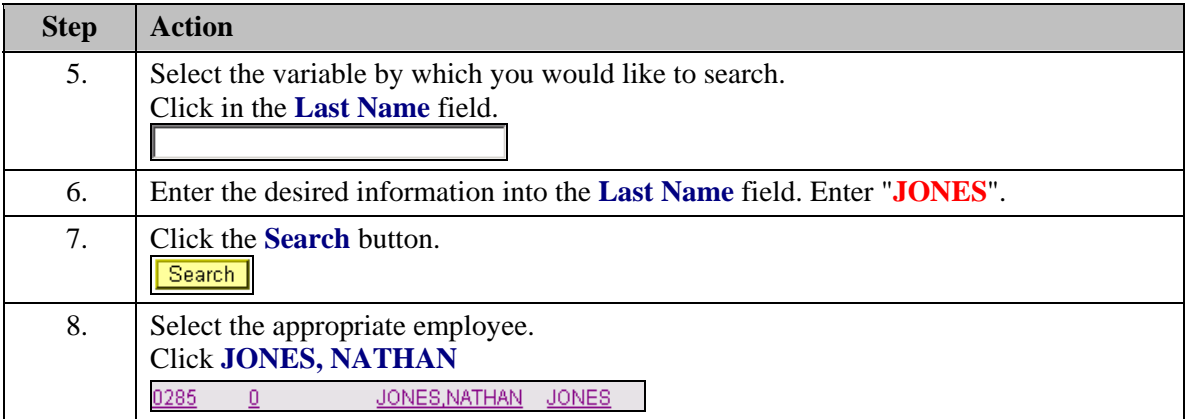

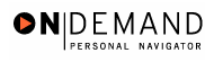

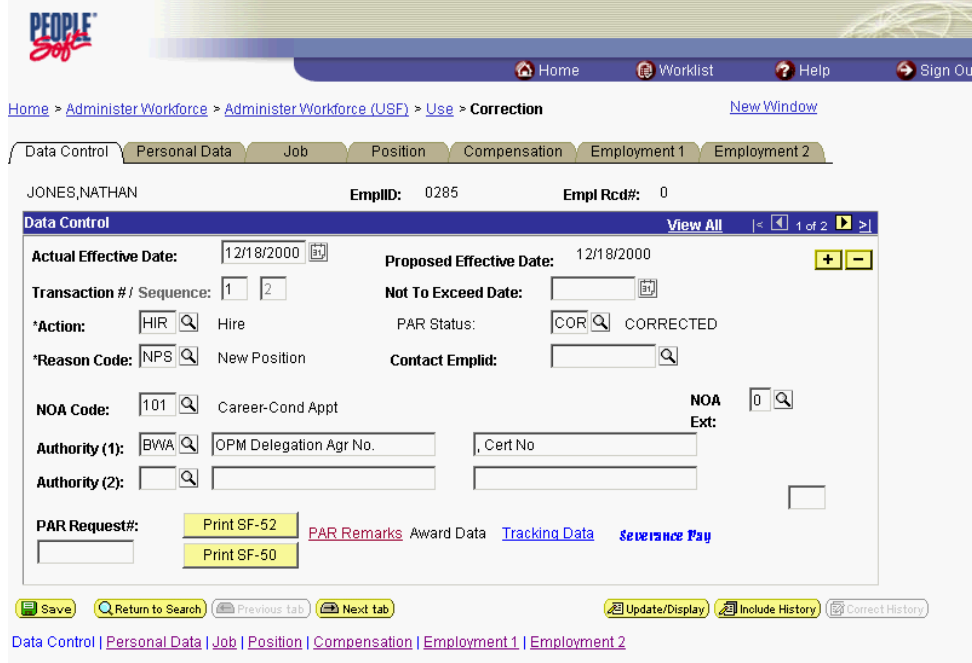

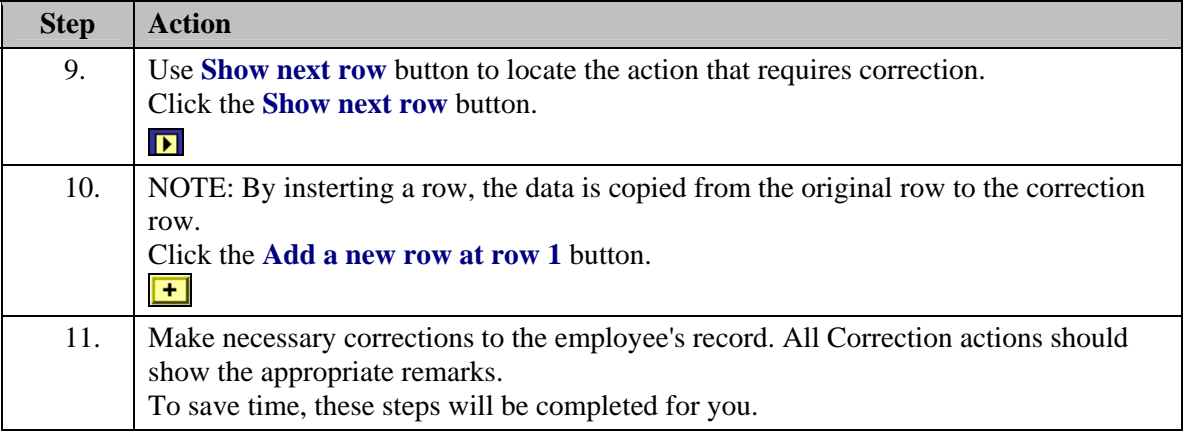

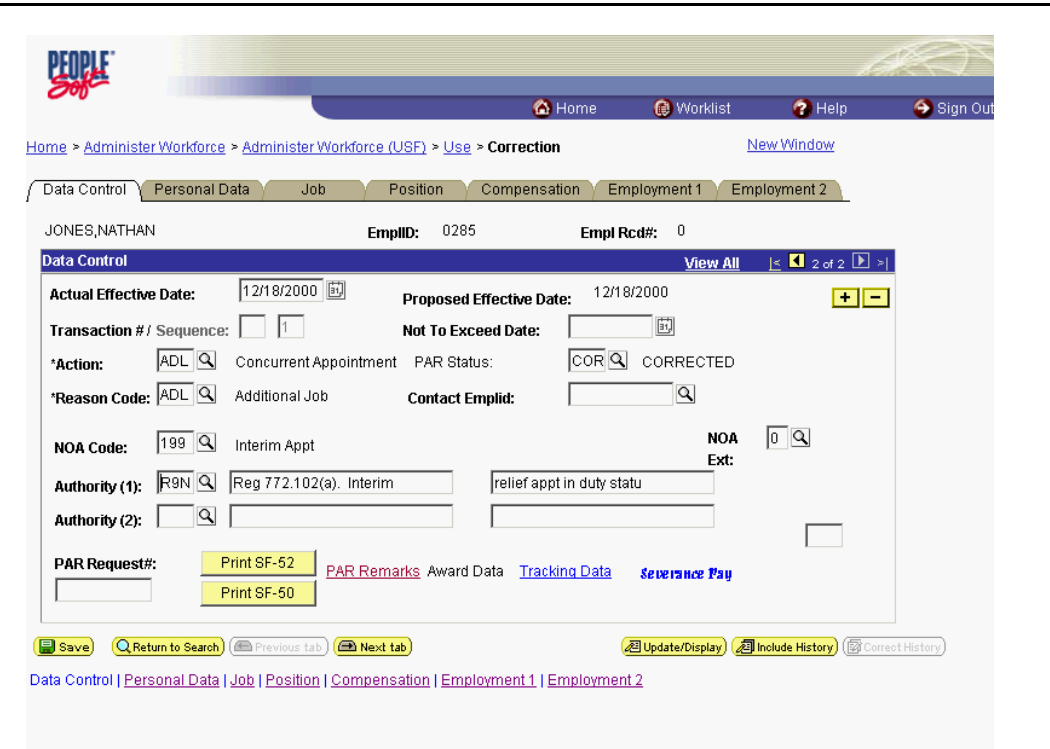

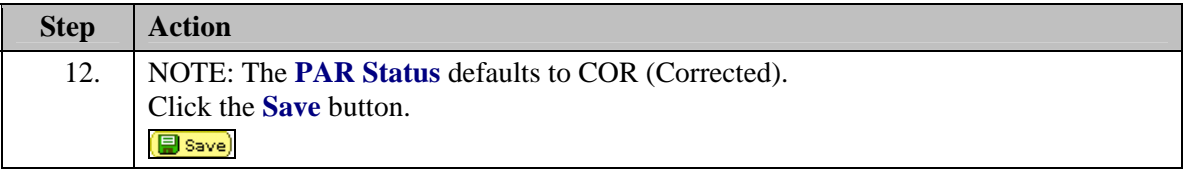

NOTE: If the effective date of the correction action is before or the same as the effective date of a previously entered action, you will receive a warning message instructing you to ensure that your new action will not affect any previous actions. You must go back and check all **Reviewed?** checkboxes on all applicable previous actions before saving this correction action.

NOTE: Effective dates cannot currently be changed in Correction mode. To correct an effective date, you would have cancel the action and re-enter it with the correct effective date.

И

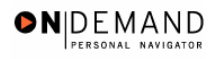

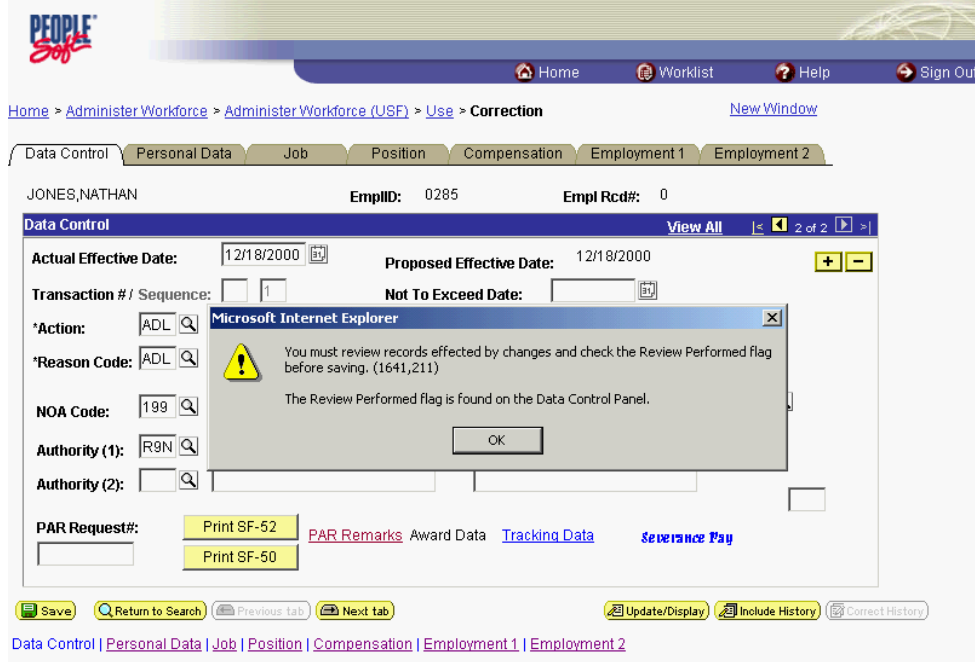

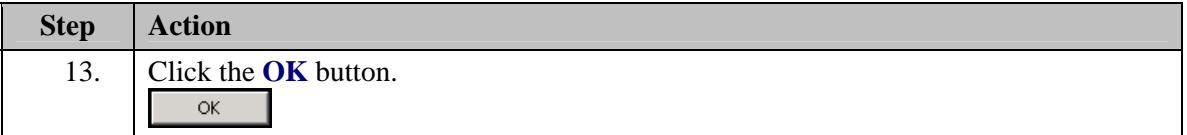

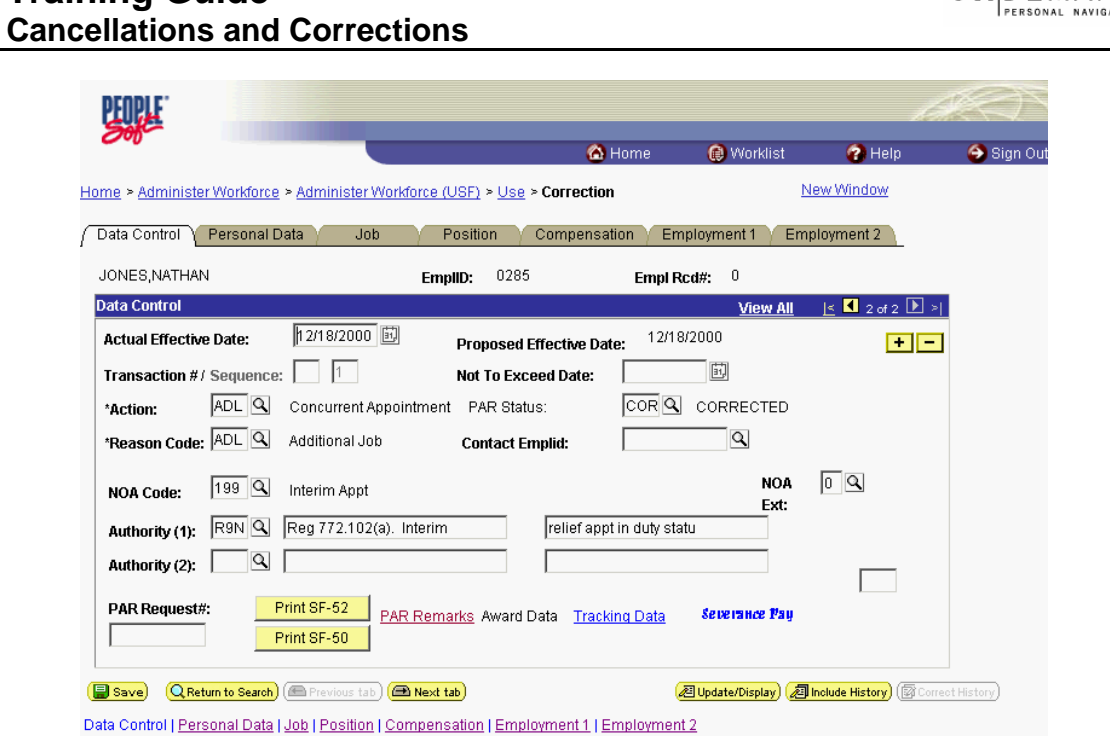

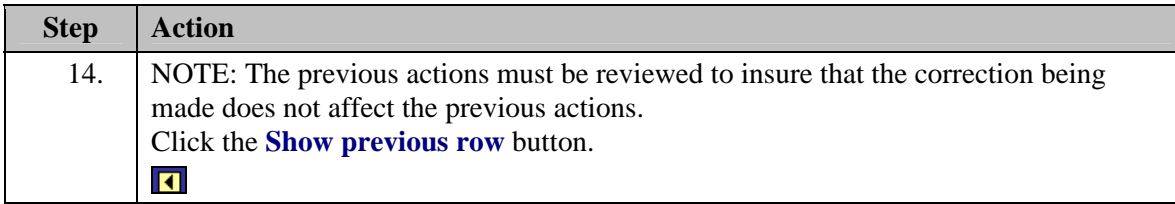

Y

ΞV И

NOTE: Click **View All** to view all records to be reviewed.

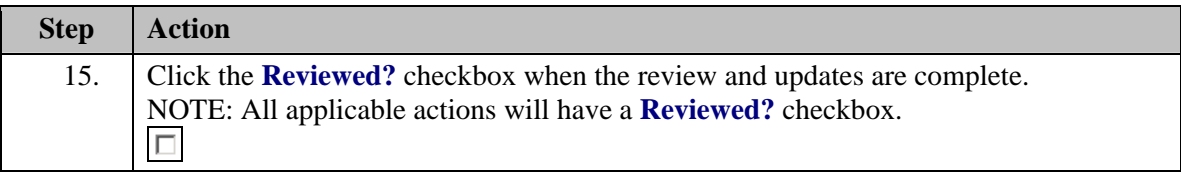

NOTE: All rows of data must be reviewed and the checkbox must be marked when one row is corrected. If another action is affected by this correction, a separate correction must be performed on that action as well.

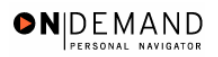

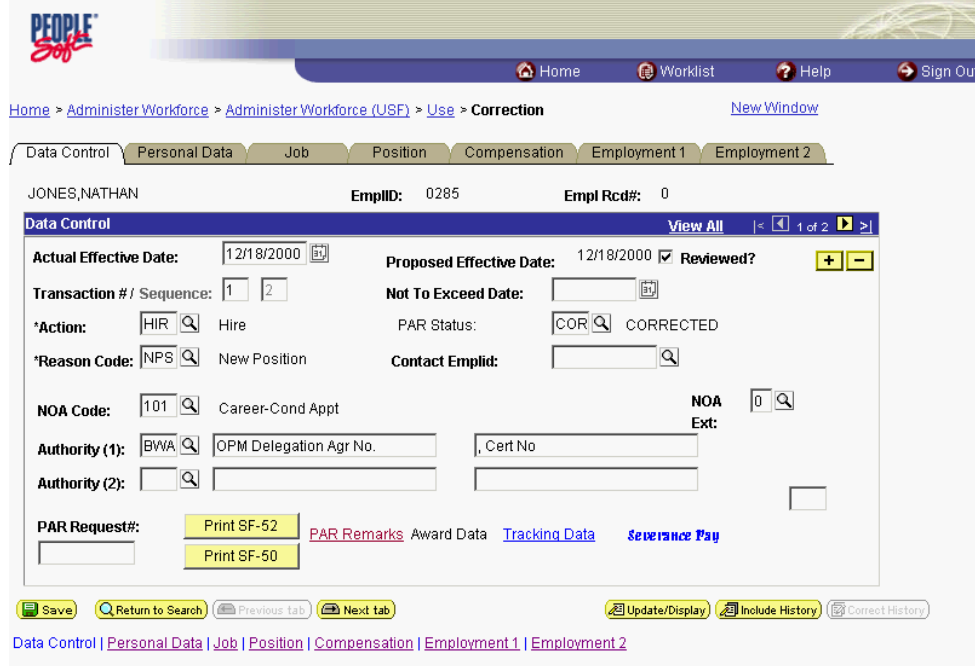

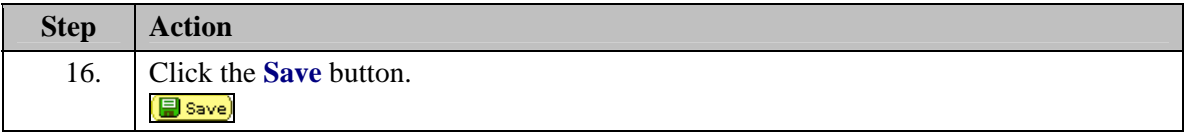

In a prior row correction situation, if the correction results in required corrections to the proceeding rows, a correction must be performed on those rows. The preceding procedure should be followed to execute those corrections. This will insure that the corrected information is transmitted to the legacy payroll system.

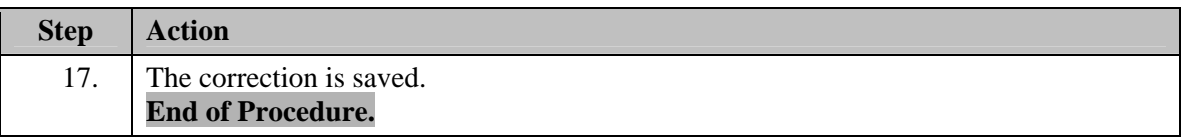

## **Resending a 9XXX PAR Action**

#### **Introduction**

1

Non-OPM actions can not be corrected. Entitlements, e.g. COLA's, PCA, that require a 9XXX PAR action that have already updated DFAS will require that the action be rekeyed with a different effective date. If the 9XXX PAR action failed DFAS edits then the resend functionality must be used.

Actions on the Compensate Employee module that have updated DFAS will require the action be rekeyed with a different effective date. Those actions that failed DFAS edits that are on Compensate Employee modules require the resend functionality be used.

### **Training Guide Cancellations and Corrections**

The resend functionality is only available to those with special security access. Please check with your Agency HR Point of Contact for additional information.

## **Procedure**

The following steps detail the procedure for making a correction to a 9XXX PAR action which failed DFAS edits and resending it.

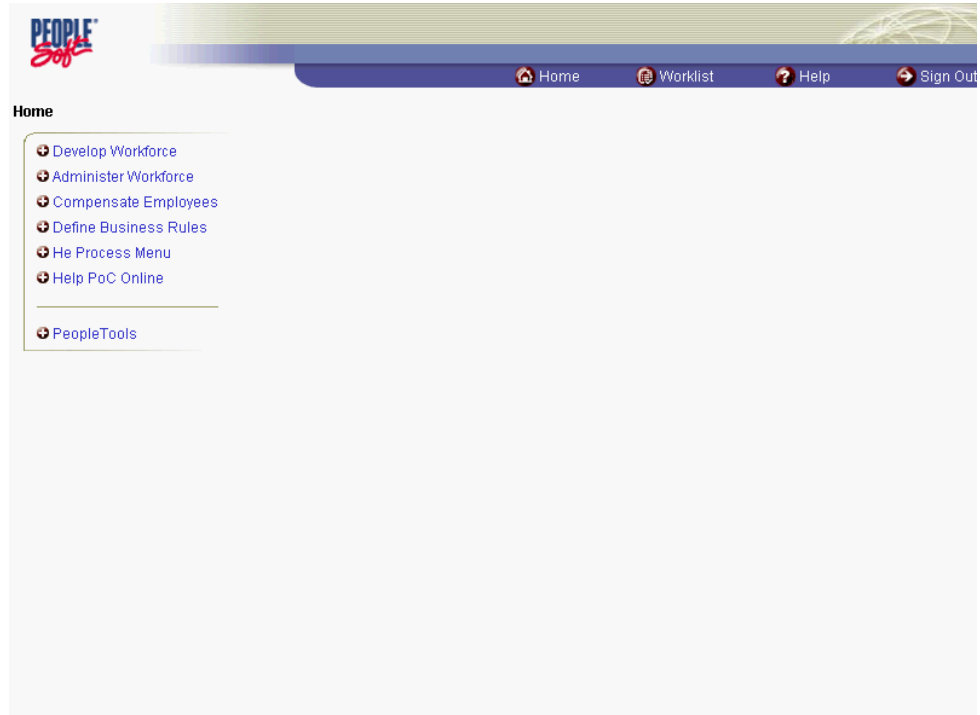

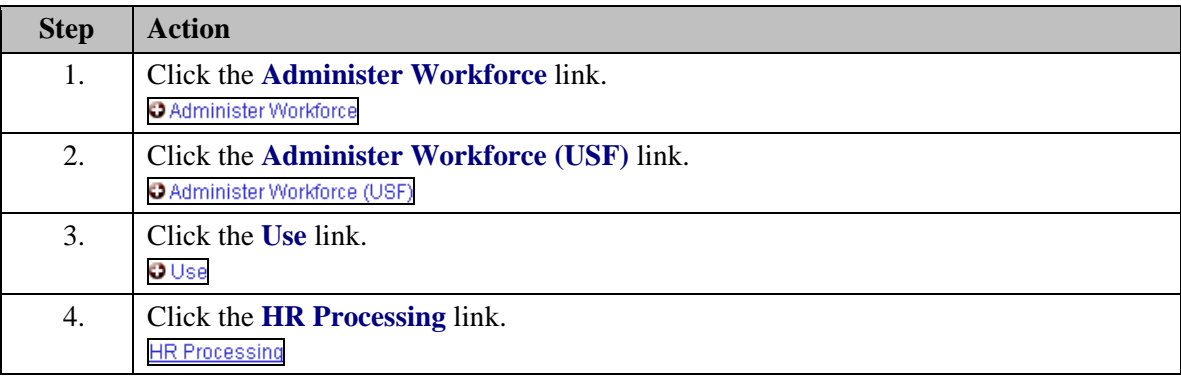

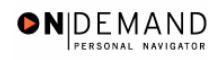

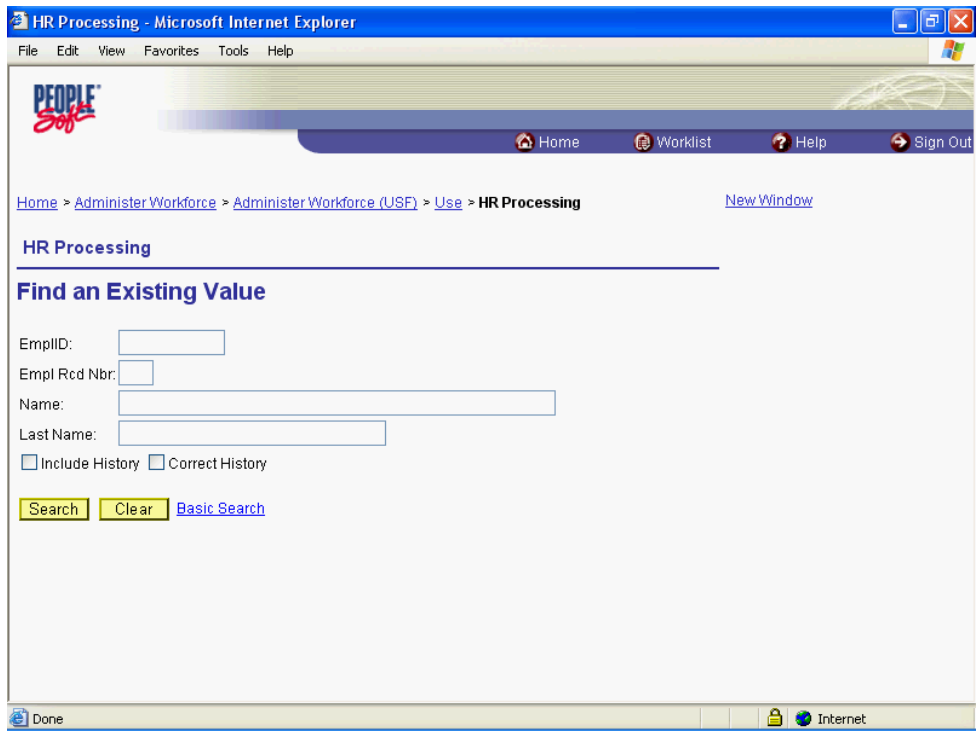

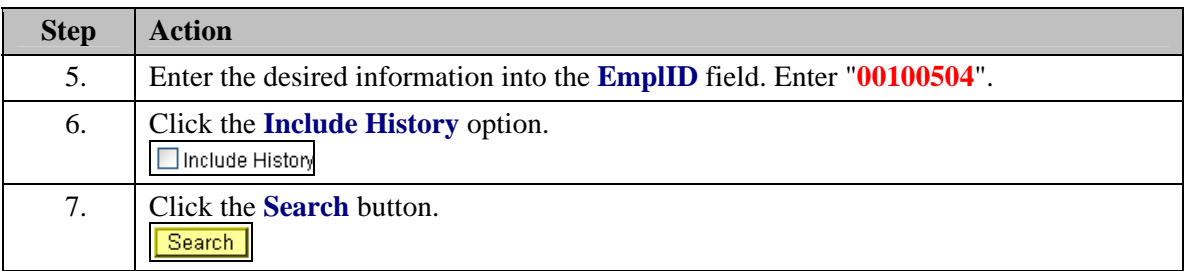

 $\Box$ 

Authority (2):

PAR Request#:

Done

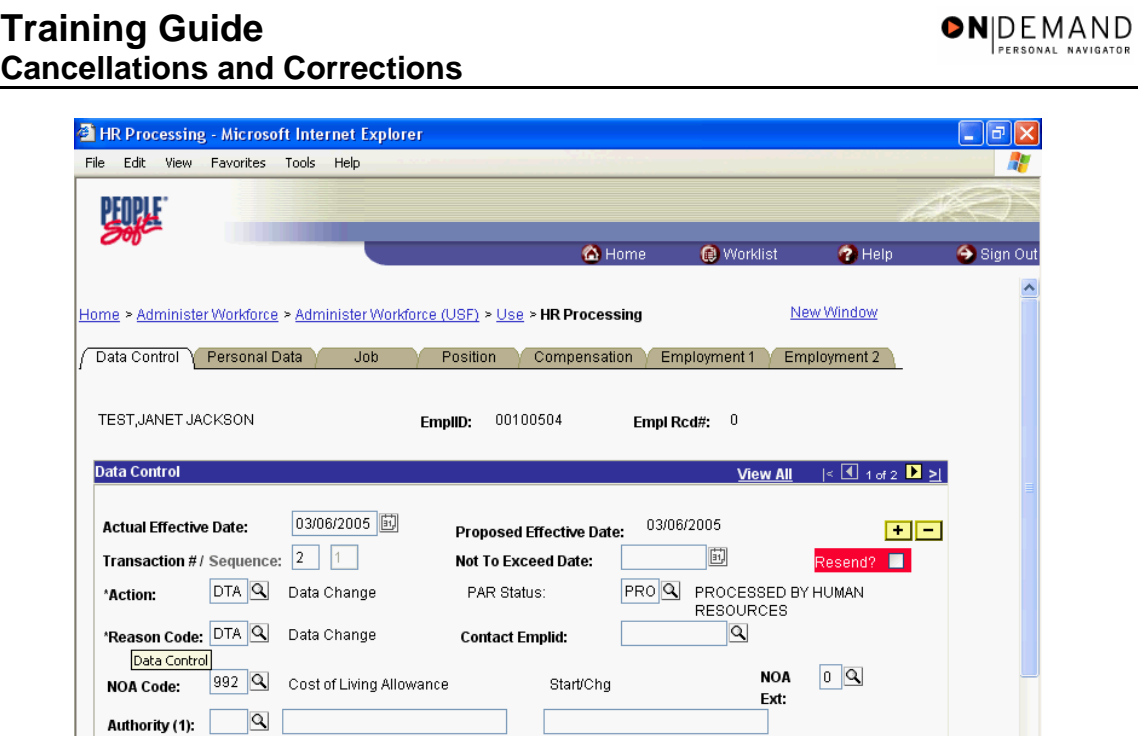

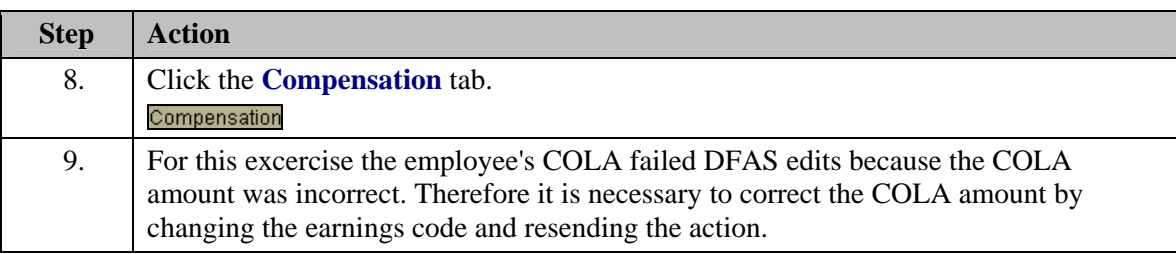

Print SF-52 PAR Remarks Award Data Tracking Data Severance Pay

 $\mathbb{R}^n$ 

 $\bigcirc$  Internet

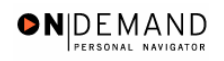

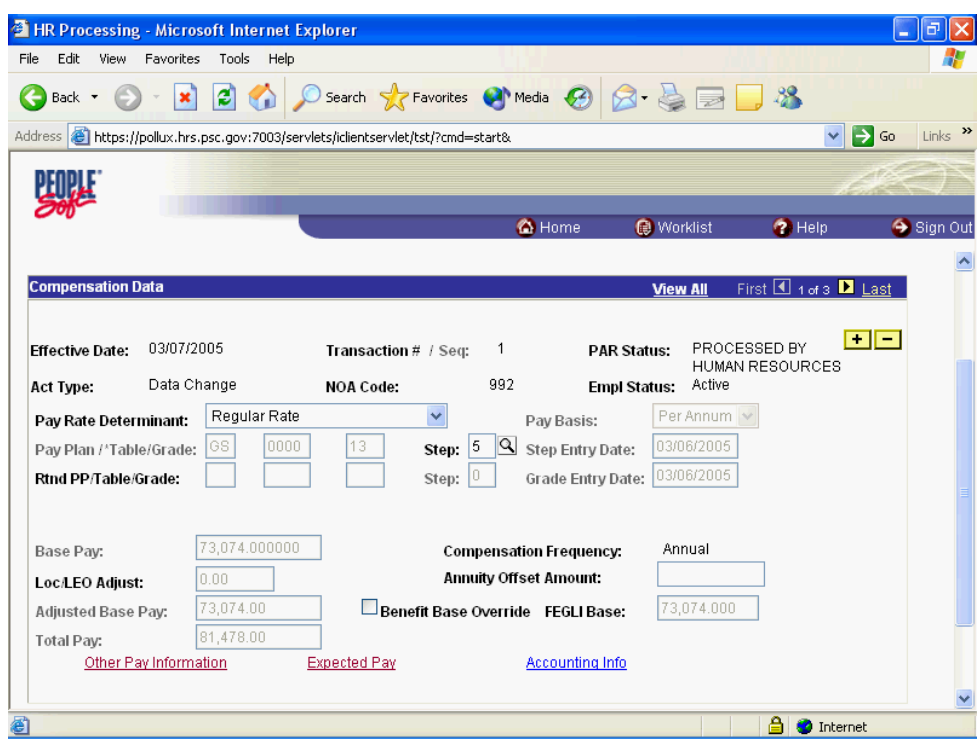

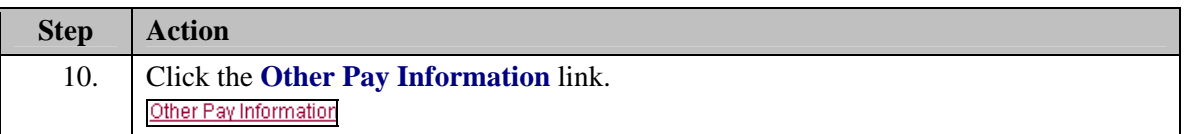

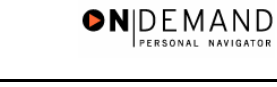

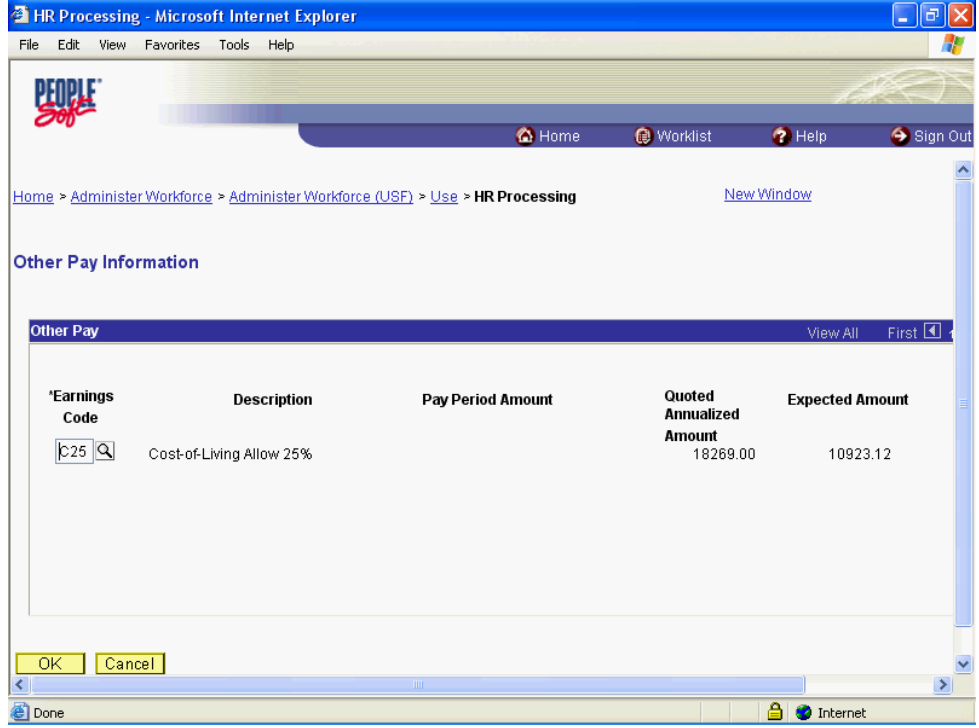

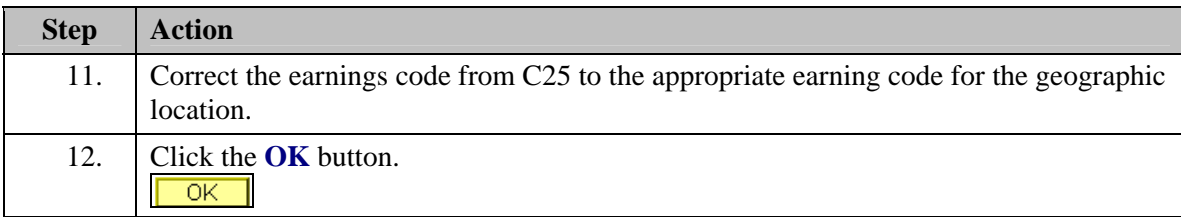

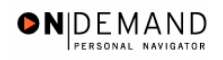

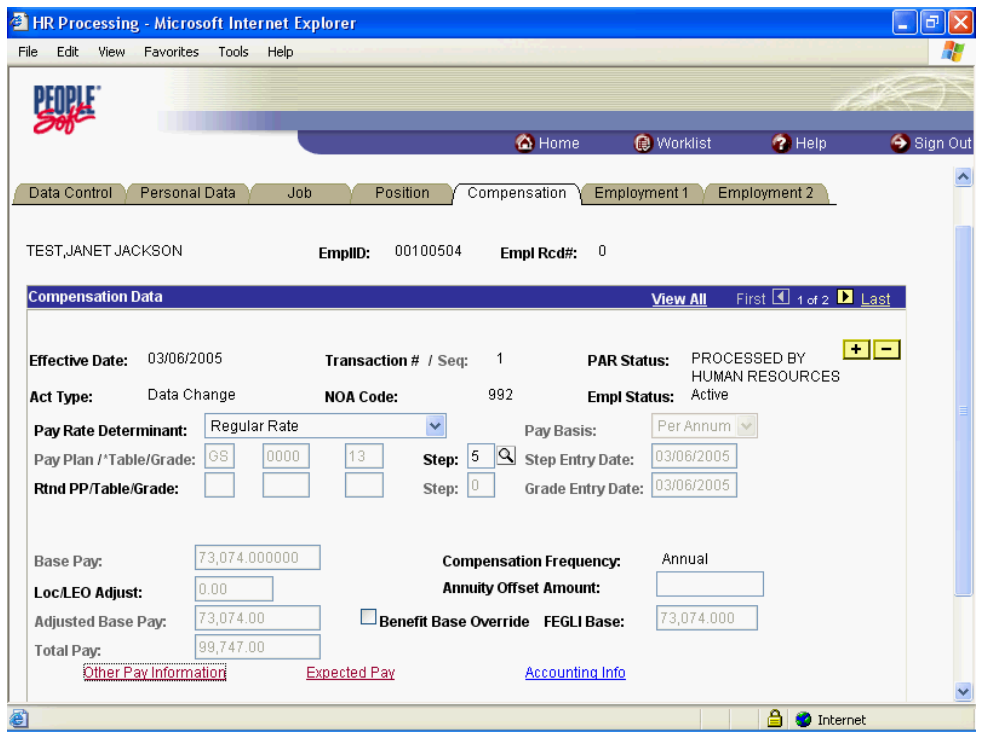

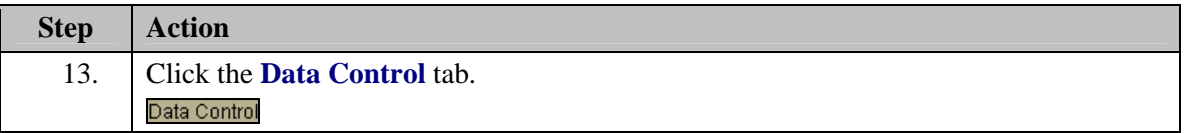

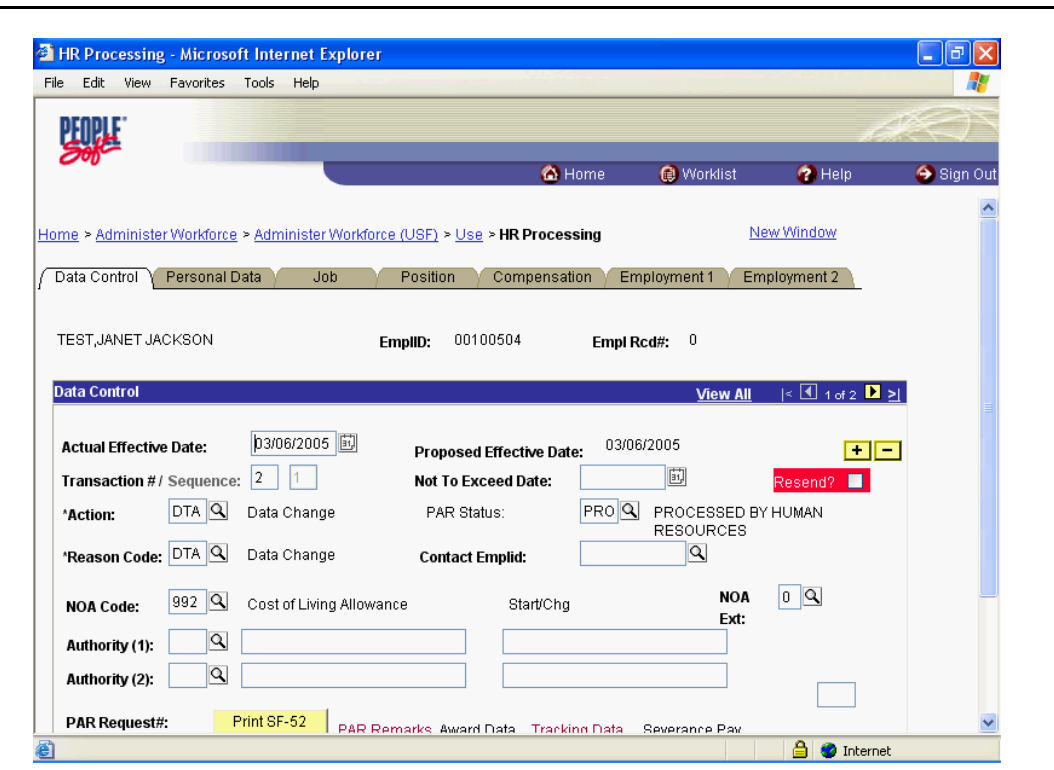

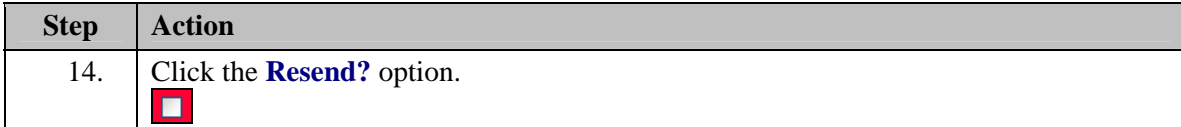

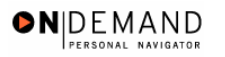

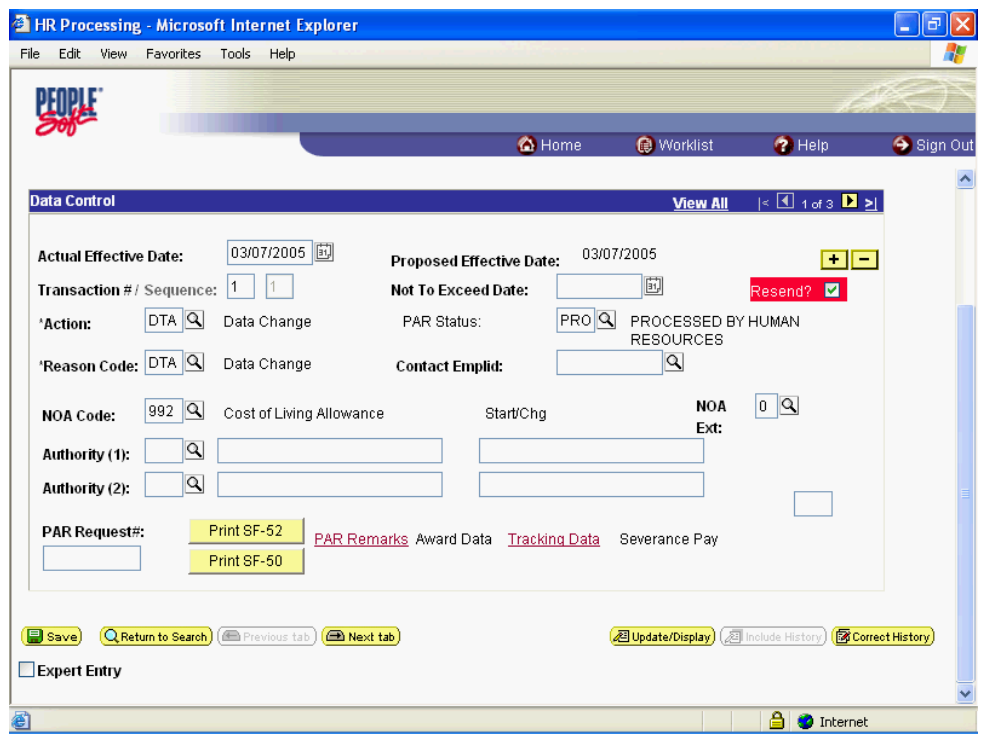

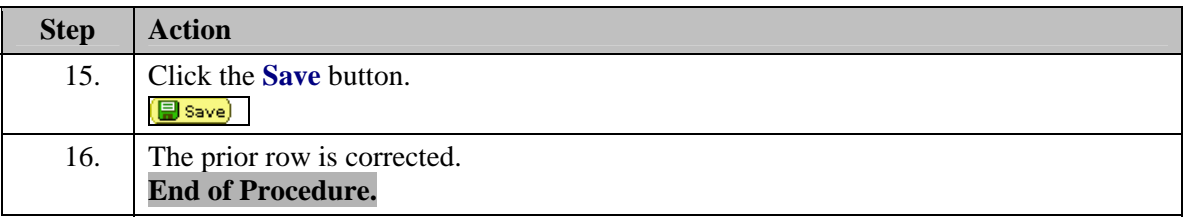

## **Correcting a 9XXX PAR Action**

This process identifies steps necessary to correct or change a 9xxx PAR action that has already updated DFAS.

## **Procedure**

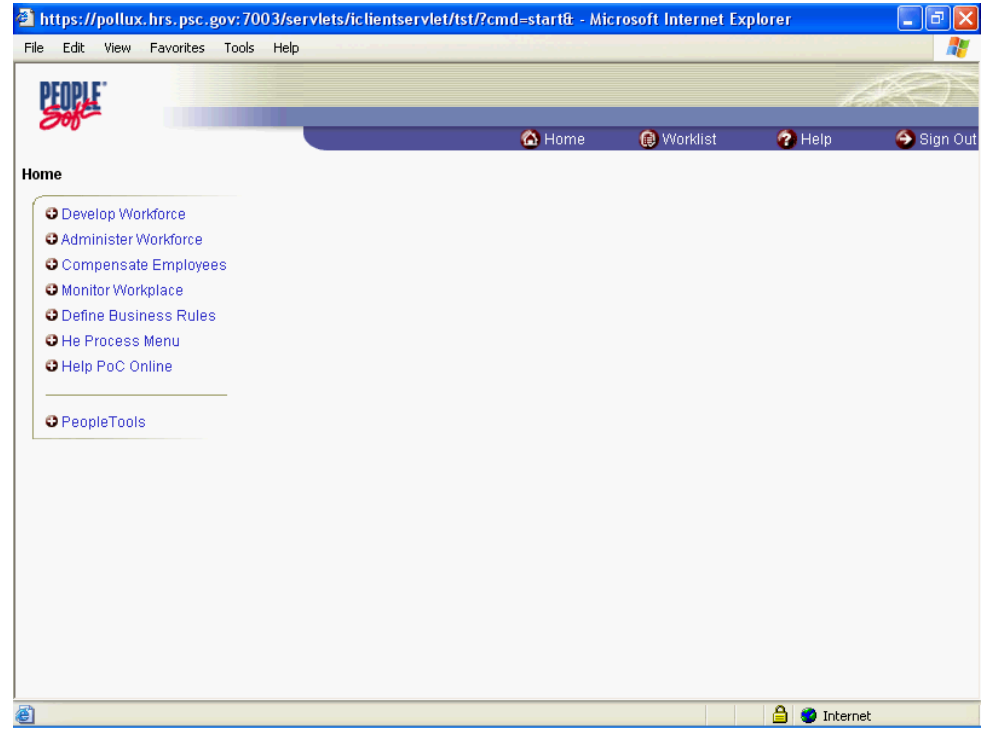

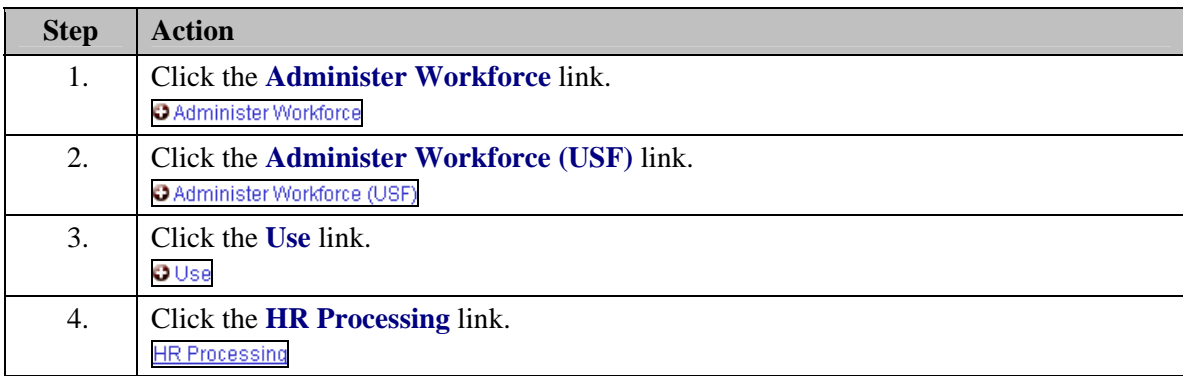

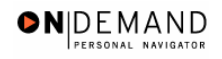

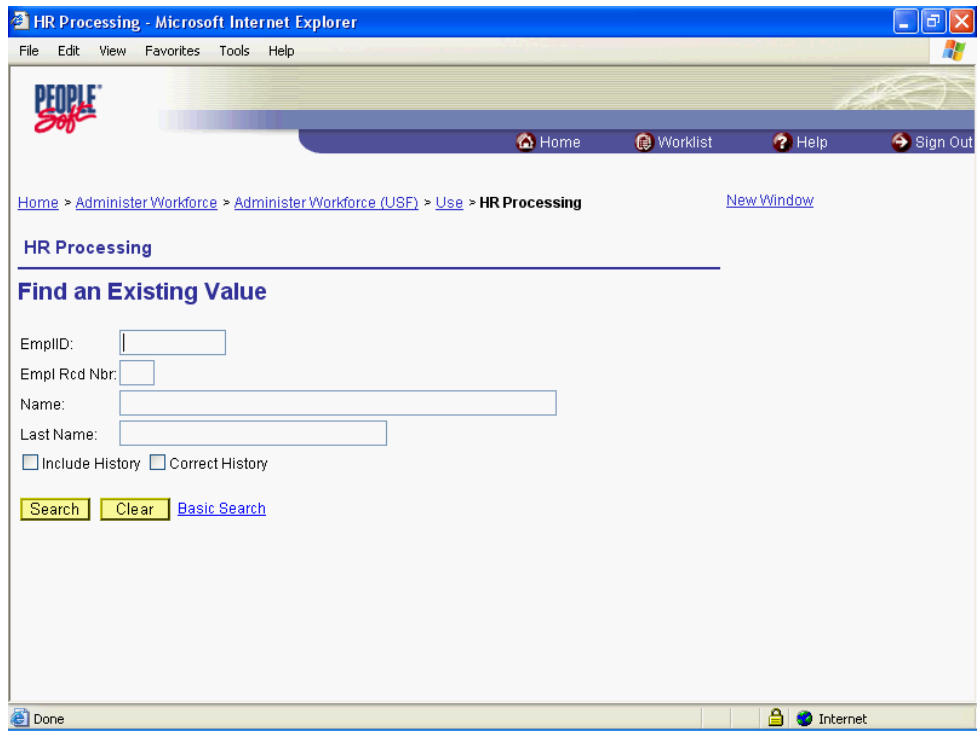

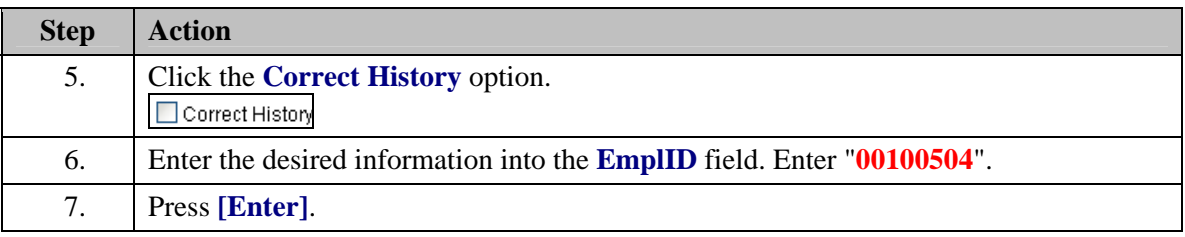

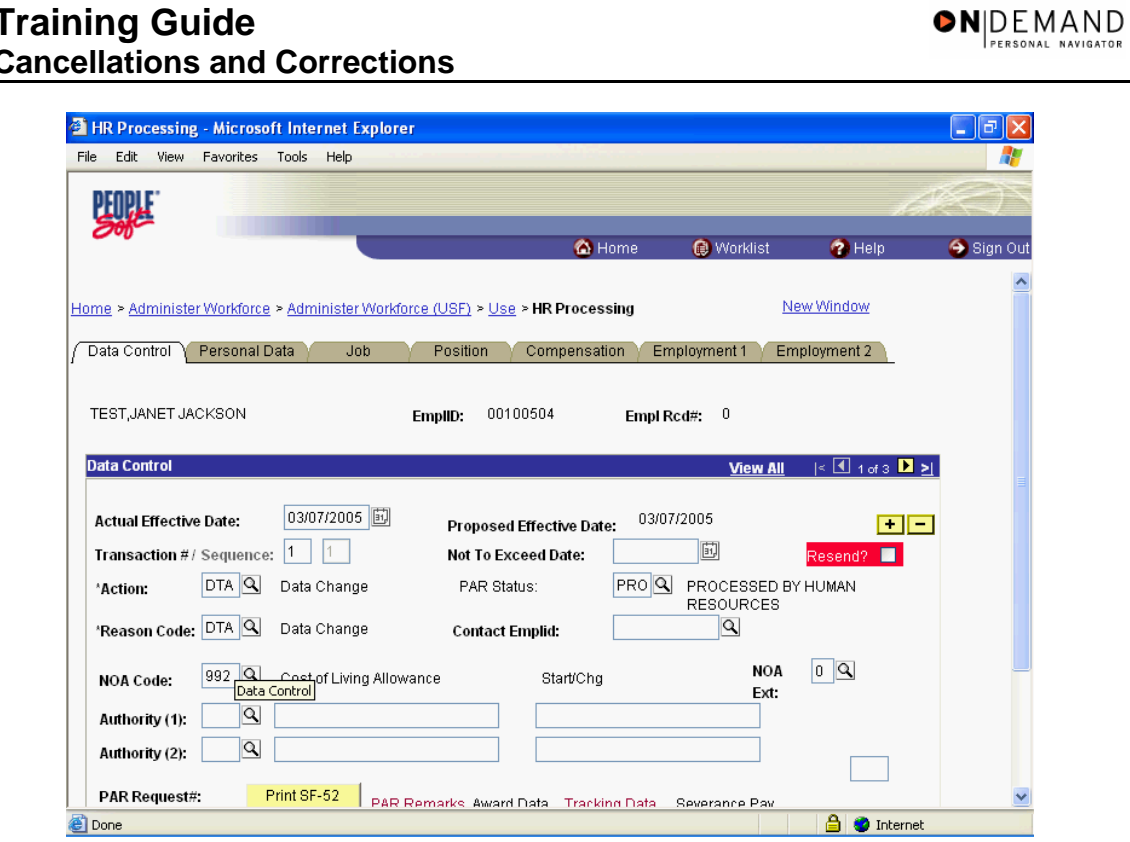

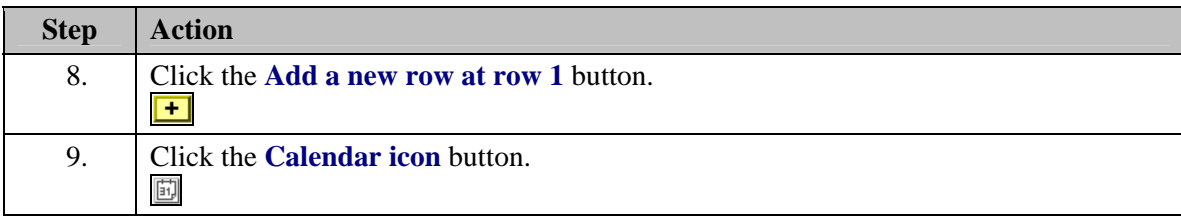

 $\boxed{\triangle}$  O Internet

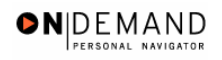

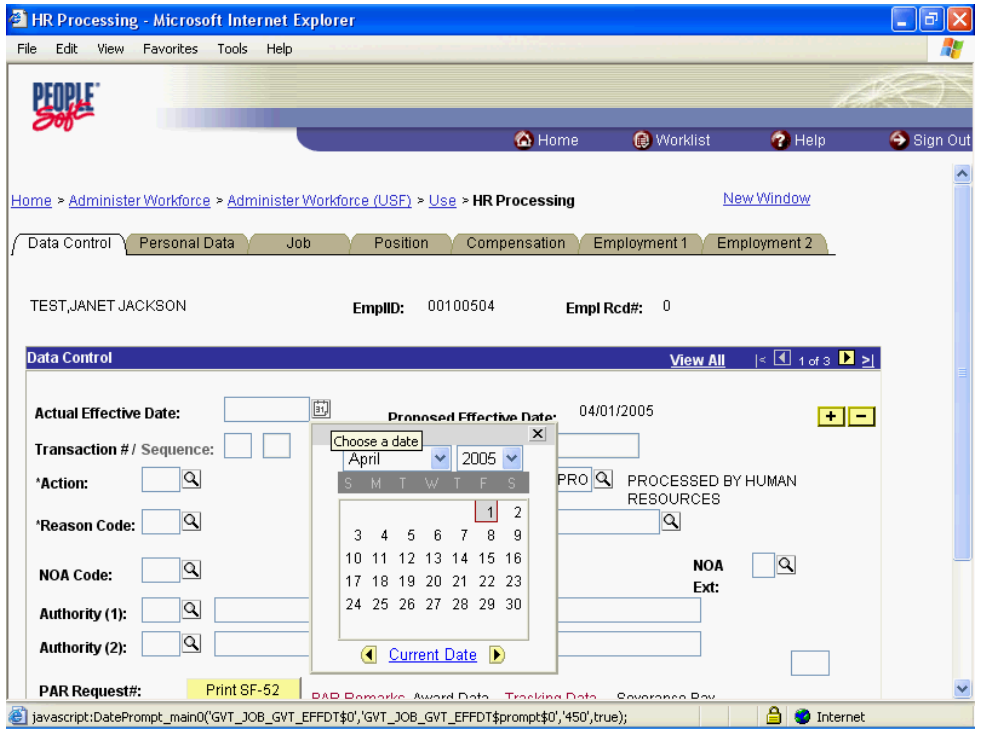

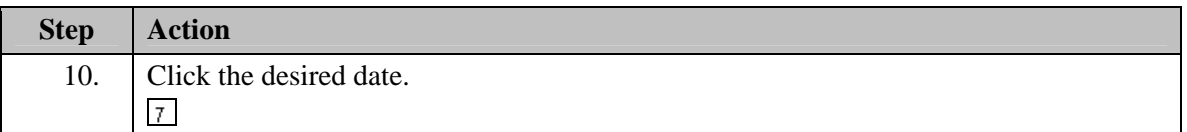

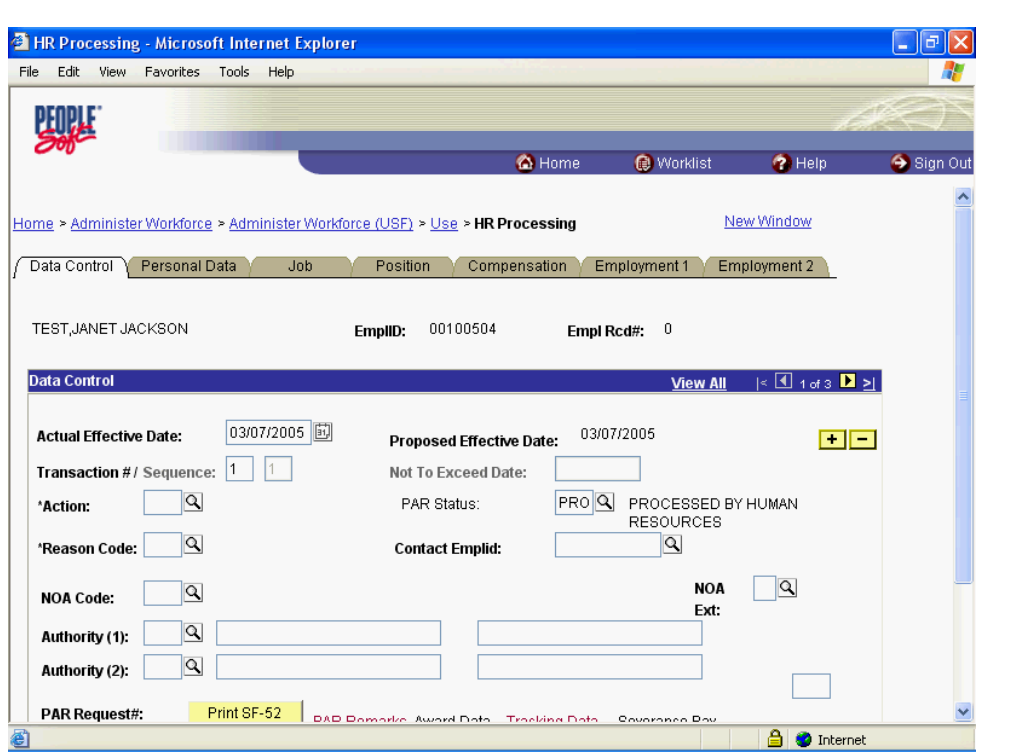

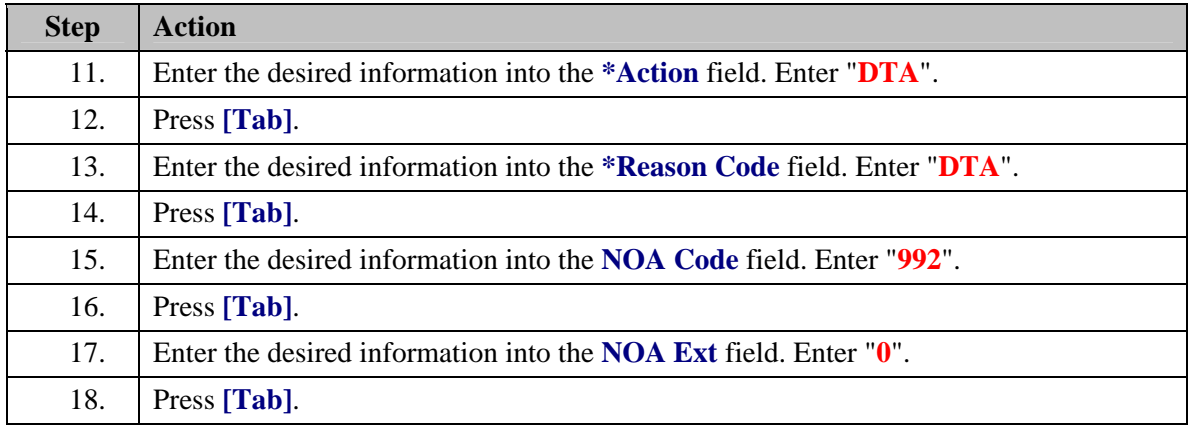

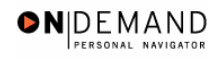

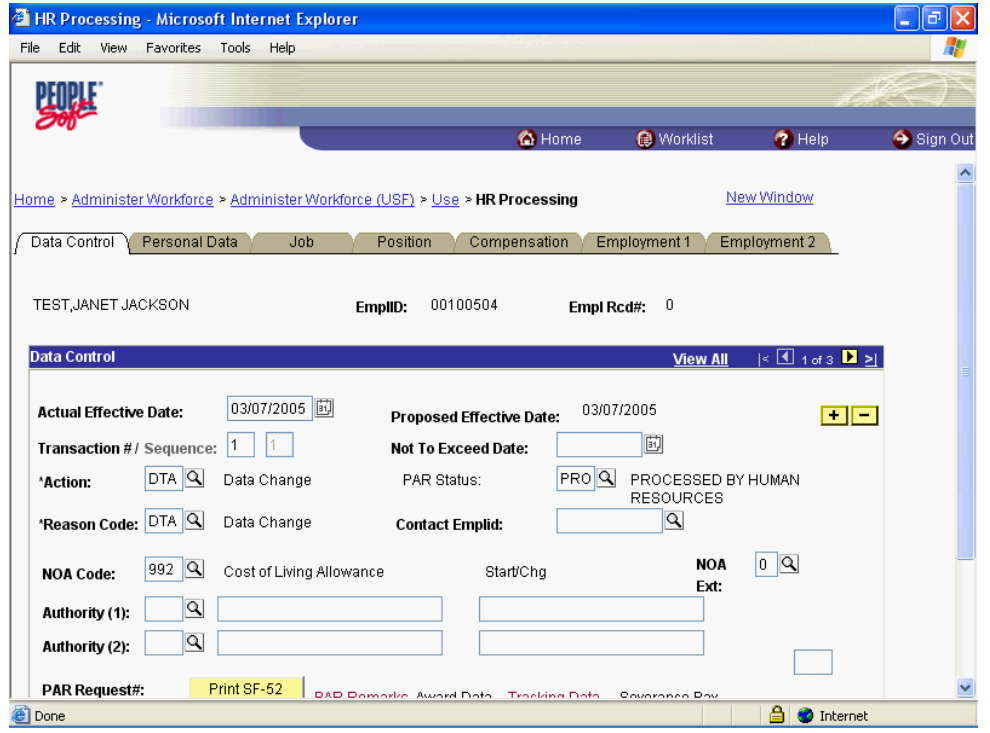

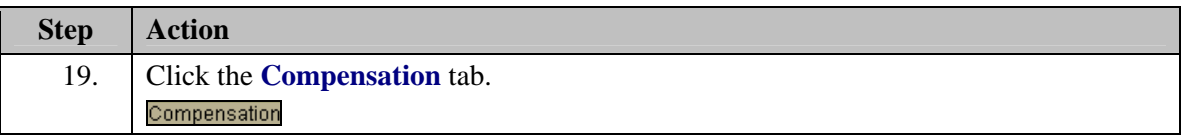

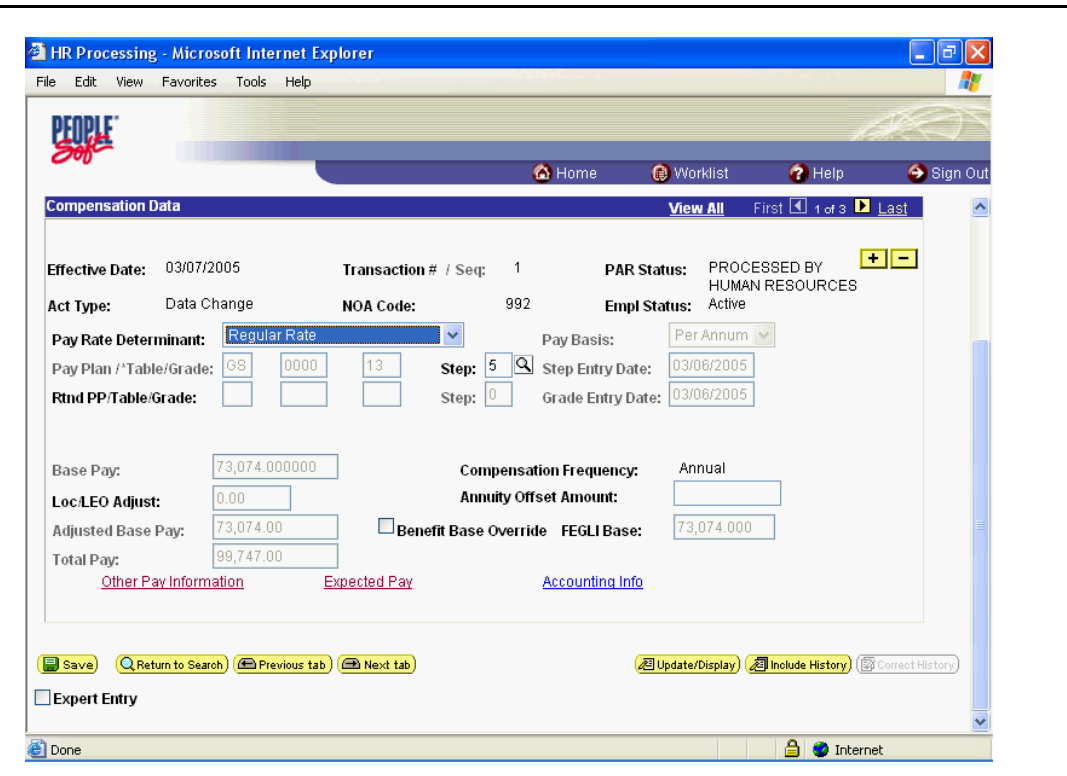

![](_page_31_Picture_81.jpeg)

![](_page_32_Picture_0.jpeg)

![](_page_32_Picture_23.jpeg)

![](_page_32_Picture_24.jpeg)

![](_page_33_Picture_1.jpeg)

![](_page_33_Picture_36.jpeg)

![](_page_33_Picture_37.jpeg)

![](_page_34_Picture_0.jpeg)

![](_page_34_Picture_23.jpeg)

![](_page_34_Picture_24.jpeg)

![](_page_35_Picture_1.jpeg)

![](_page_35_Picture_50.jpeg)

![](_page_35_Picture_51.jpeg)

## **Resending Payroll Documents**

This process identifies steps necessary to correct and resend payroll actions that have not updated DFAS because the actions have failed the DFAS edits

## **Procedure**

In this exercise the stop action was rejected by DFAS because the dollar amount of the deduction was blank.

![](_page_36_Picture_0.jpeg)

![](_page_36_Picture_38.jpeg)

![](_page_36_Picture_39.jpeg)

![](_page_37_Picture_1.jpeg)

![](_page_37_Picture_36.jpeg)

![](_page_37_Picture_37.jpeg)

![](_page_38_Picture_0.jpeg)

![](_page_38_Picture_41.jpeg)

![](_page_38_Picture_42.jpeg)